## 2022 年转专业线上申请流程(学生)

## 一、转专业线上申请

1、学籍成绩---优秀生转专业---转专业申请---点击"查询"后即可查看全校各接收专业的计划名额、考核方案和具体要求(考核具体方案下载附 件查看)

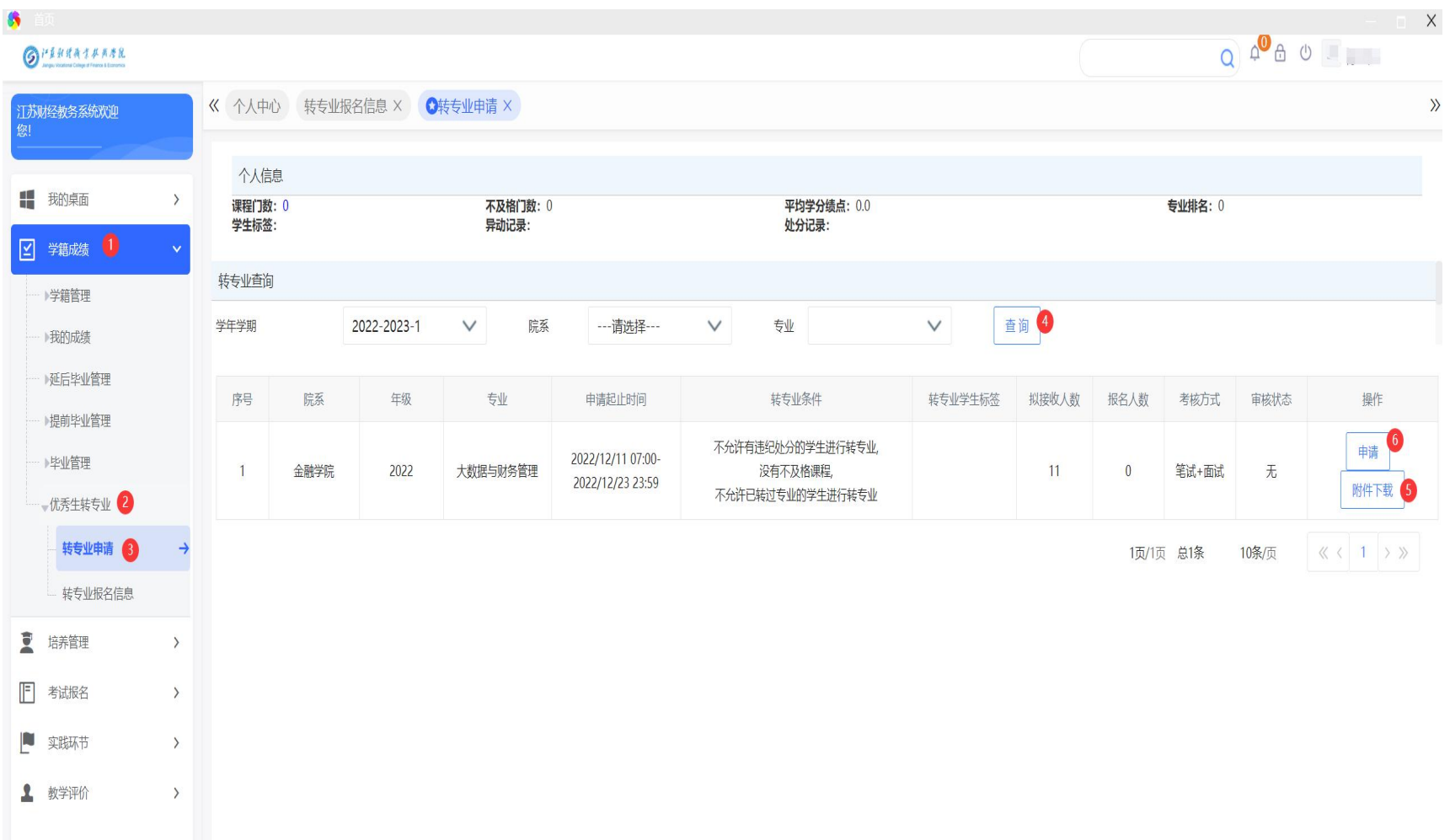

2、申请

在拟申请转入专业后的"操作"栏中点击"申请"----进入申请界面后只填写"填写日期、手机号、异动原因(填转专业申请)"---附件上传《江 苏财经职业技术学院转专业申请表》,点击"保存"

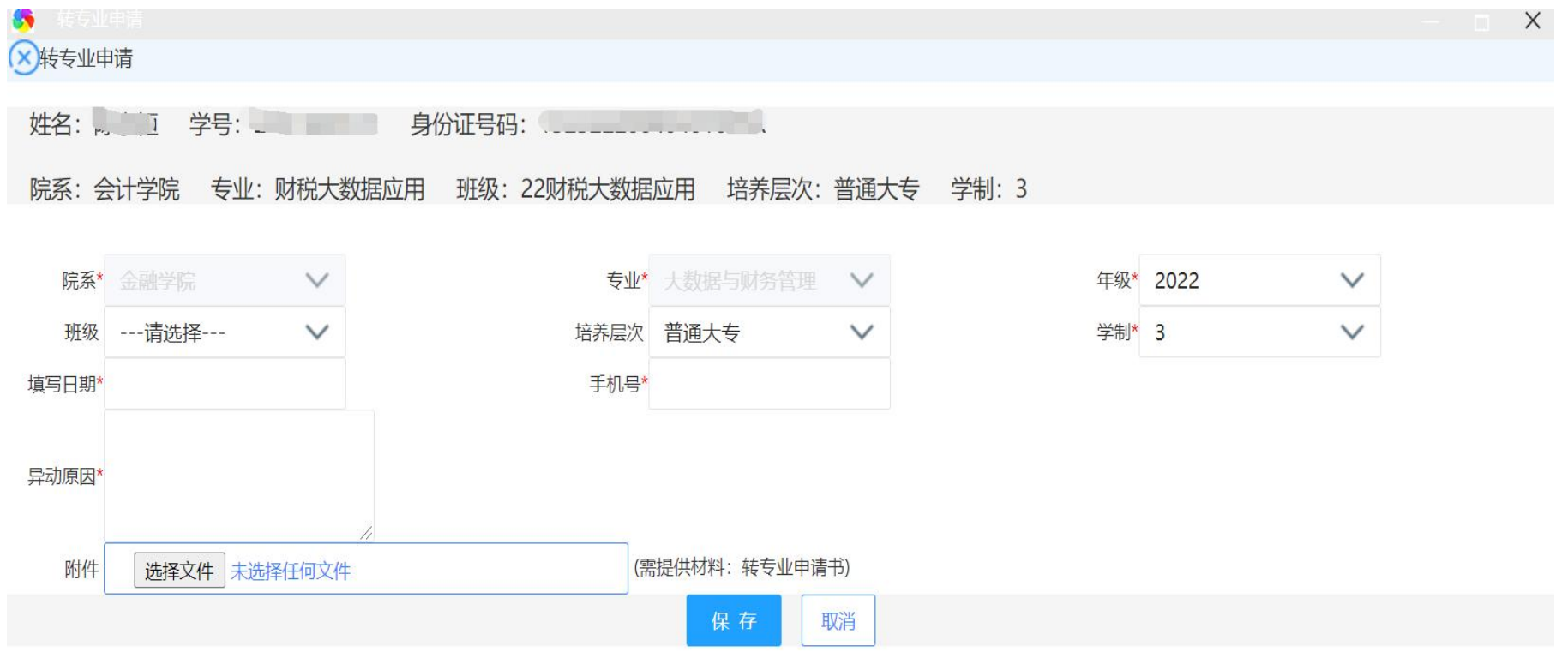